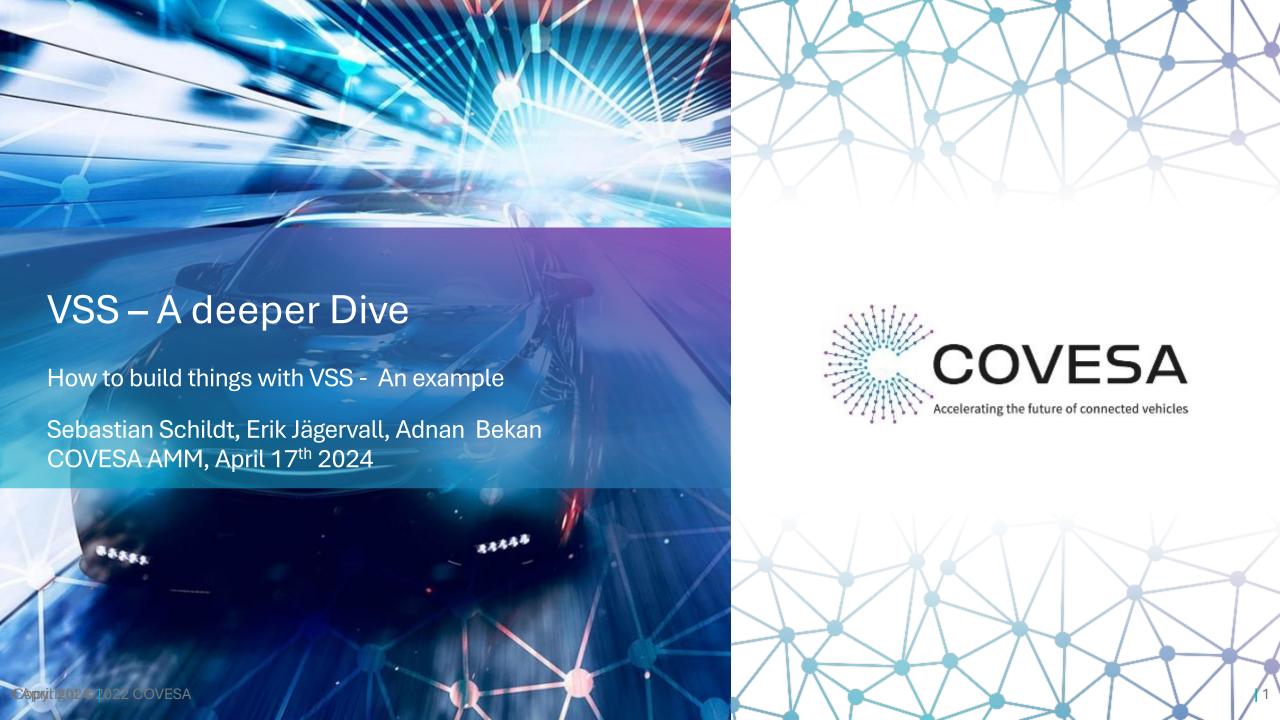

#### **NOTE**

#### **NOTE**

There are some command lines in this presentation. It seems when copying them, sometimes some whitespaces are converted not correctly so you get weird error messages like missing arguments. Somewhere "near" this presentation you should have found a playbook.txt file that contains safely copiable commands.

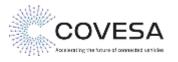

### In the past...

... or earlier at this AMM

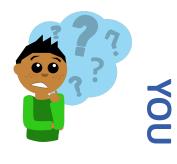

Where to use VSS?

What of VSS do I need to support?

What is VSS even?

Which software can I use?

I am confused

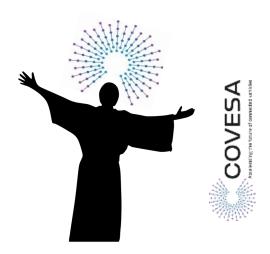

Wherever you want to!

Whatever you want to!

Amazing. It is not an API, Serialization or protocol though.

Many!

**JOIN COVESA** 

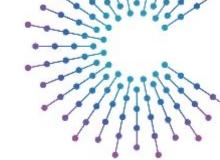

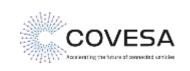

### This changes now

We show you an  $example^{1,2}$  of how to use VSS

#### <sup>1</sup> We will...

- look at and modify VSS files
- apply the VSS overlay concept
- use VSS tools
- use real CAN Data
- write real code interacting with VSS

#### <sup>2</sup> We will not...

- look at every tool or framework supporting VSS
- show all domains (not too much cloud in here)

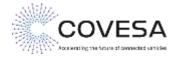

### The idea

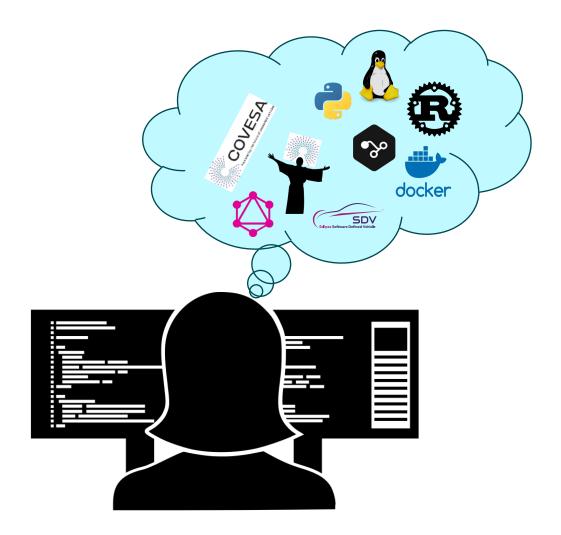

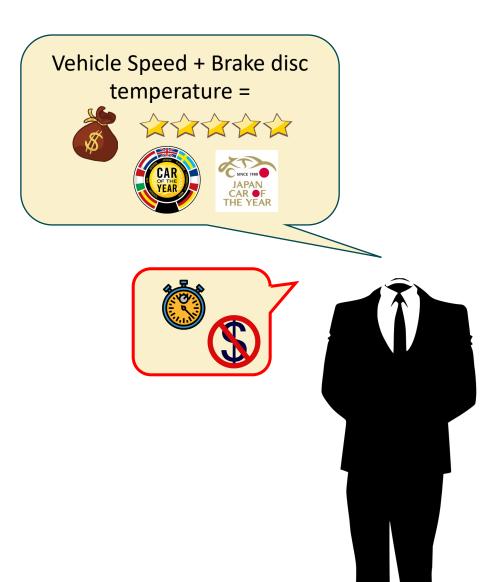

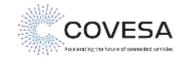

### VSS – We use VSS already, are we covered?

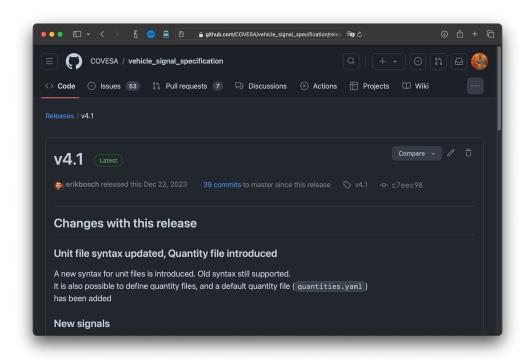

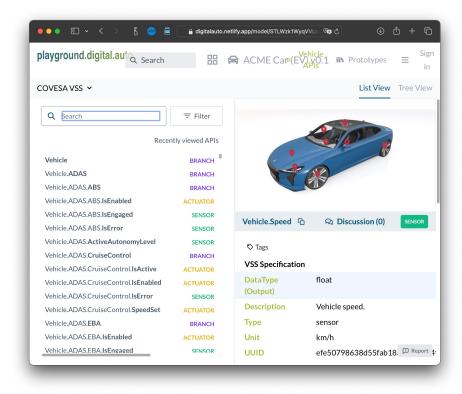

Vehicle.Speed

Vehicle.Chassis.Axle.Rowx.Wheel.L/R.Brake. ??? No temperatures

https://github.com/COVESA/vehicle signal specification/releases

https://digitalauto.netlify.app

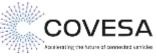

#### **Convert VSS model**

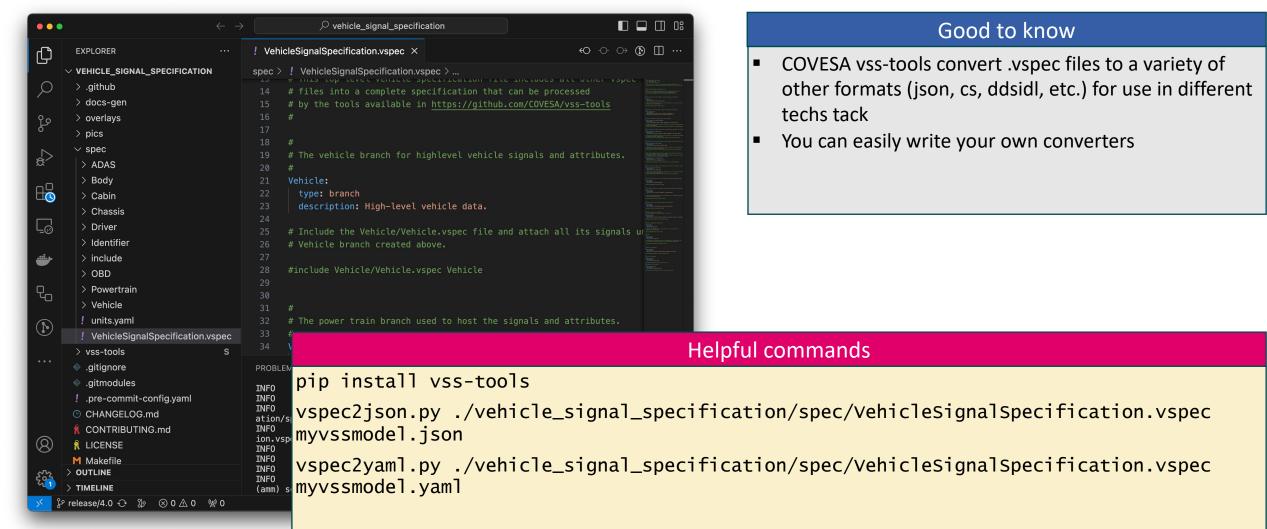

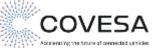

## Add additional signal in overlay

```
! VehicleSignalSpecification.vspec
                                    ! dbc_overlay_simple.vspec ×
                                                                                                      Good to know
       ! dbc_overlay_simple.vspec > { } Vehicle.Chassis.Axle.Row2.Wheel.Right.Brake.Te
amm >
                                                                                    You can add signals to any VSS model using an overlay
       # SG_ BrakeTempRR3FE : 30|10@1+ (1,-40) [0|0] "C" Receiver
 39
                                                                                    An overlay resides in seperate files, so this a plus
       Vehicle.Chassis.Axle.Row1.Wheel.Left.Brake.Temperature:
 40
                                                                                    managing (composable) VSS models in your
         datatype: float
 41
                                                                                    development workflow
 42
        type: sensor
         description: Brake Temperature FL
 43
 44
       Vehicle.Chassis.Axle.Row1.Wheel.Right.Brake.Temperature:
 45
         datatype: float
 47
         type: sensor
         description: Brake Temperature FR
       Vehicle.Chassis.Axle.Row2.Wheel.Left.Brake.Temperature:
 50
 51
         datatype: float
                                                                         Helpful commands
 52
         type: sensor
         description: Brake T vspec2json.py -o overlay_simple.vspec ./vss_rel_4.1.yaml myextvss.json
 54
       Vehicle.Chassis.Axle.R
         datatype: float
 57
         type: sensor
       🗘 description: Brake T
 59
```

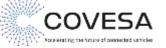

#### Use VSS in-vehicle with KUKSA

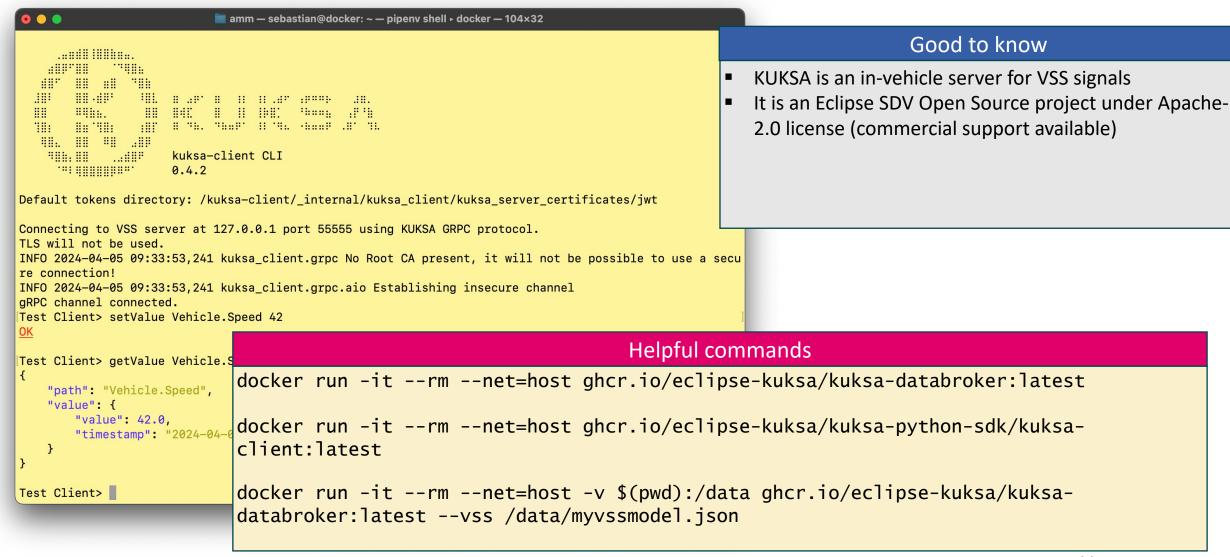

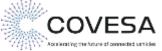

## CAN – Where is my data in a vehicle?

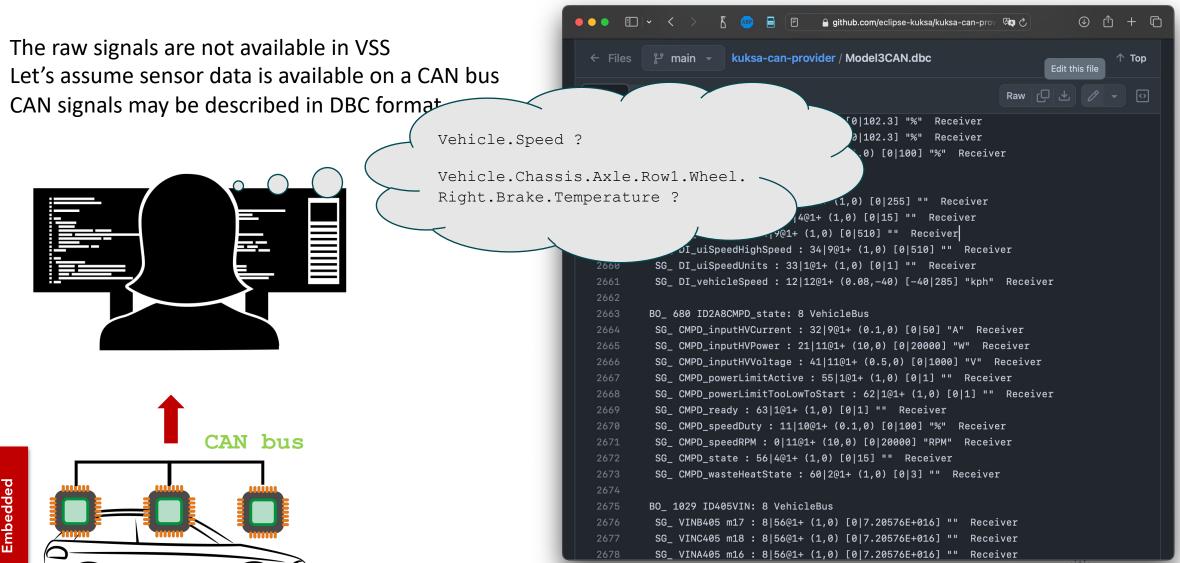

#### **CAN DBC**

Many automotive busses and communication protocols use description of the data

. - Dr

- DBC for CAN, ARXML for various AUTOSAR communication needs, DDS-IDL for DDS systems etc.
- We focus on DBC for CAN

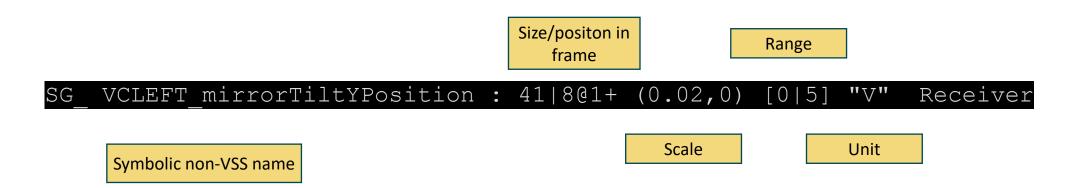

Can we describe the relation to VSS signals?

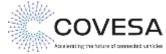

### **DBC overlay: Describe VSS-DBC relation in VSS**

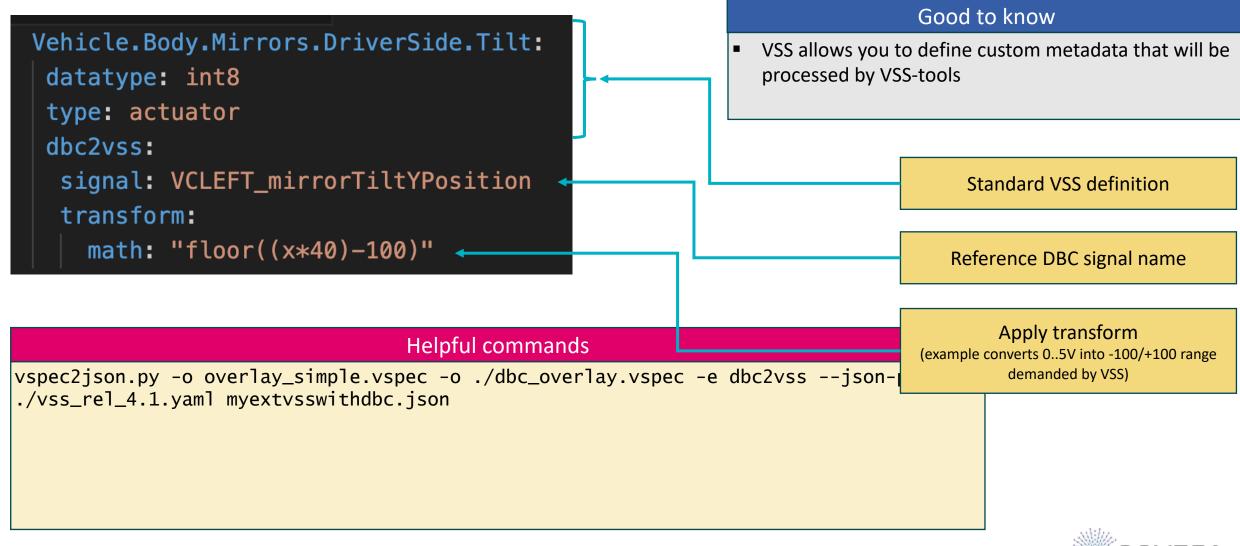

## Interlude: What if Tilt not supported?

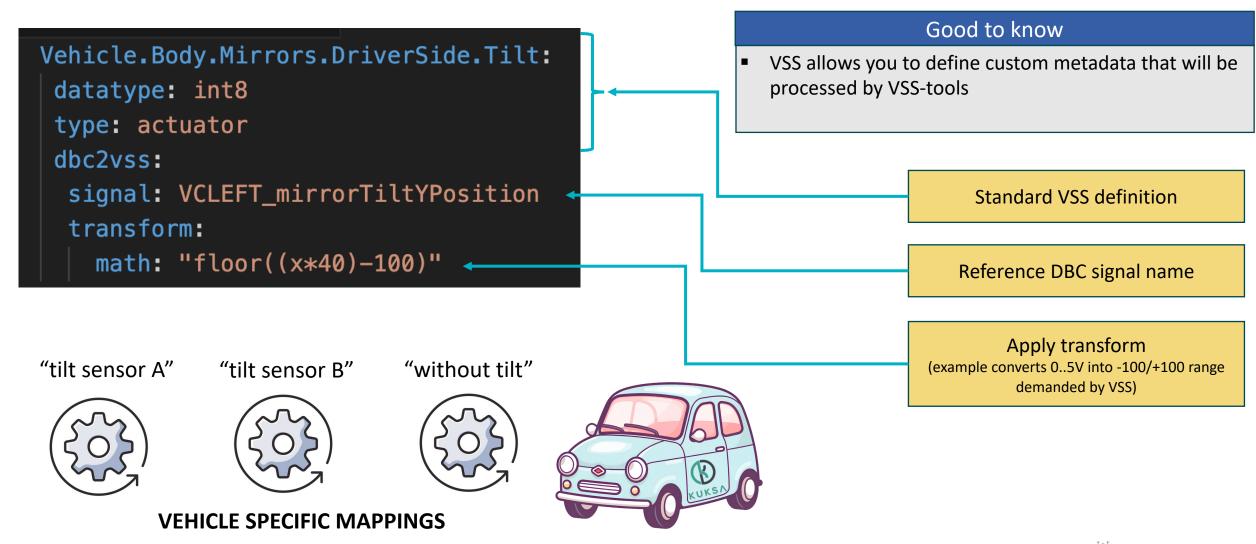

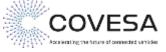

### **KUKSA CAN provider**

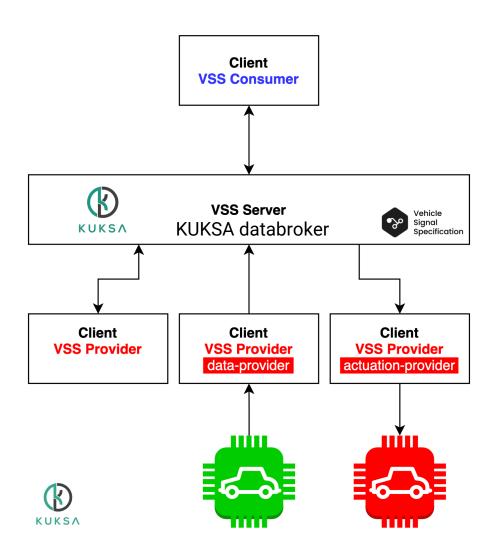

# VSS provider syncs of the vehicle with VSS model of the server

- data-provider makes sure that the actual state of a vehicle is represented in VSS (historically known as "feeder")
- actuation-provider ensure that the target value of a VSS actuator is reflected by the actual state of a vehicle

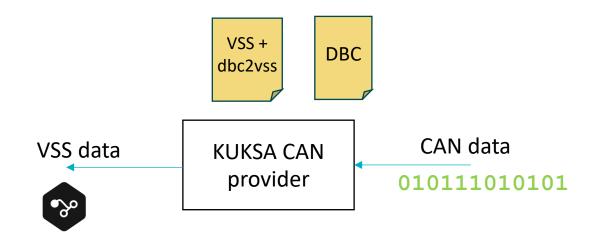

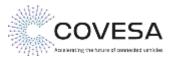

14

## Running CAN provider

ght.Brake.Temperature is alrea 2024-04-15 14:50:44,176 INFO c ght.Brake.Temperature is alrea

```
o o itestdemo – docker run -it --rm --net=host -v ~/Documents/Dev/testdemo:/data.ghcr.io/eclipse-kuksa/kuksa-can...
2024-04-15 14:50:43,975 INFO dbcfeeder: Reading configuration from file: config/dbc_feeder.ini
2024-04-15 14:50:43,975 INFO dbcfeeder: DBC2VAL mode is: True
2024-04-15 14:50:43,975 INFO dbcfeeder: VAL2DBC mode is: False
2024-04-15 14:50:43,975 INFO dbcfeeder: Path to token information not given
2024-04-15 14:50:43,976 INFO dbcfeeder: Starting CAN feeder
2024-04-15 14:50:43,976 INFO dbcfeederlib.dbcparser: Reading definitions from DBC file Model3CAN.dbc
2024-04-15 14:50:44,166 INFO dbcfeederlib.dbc2vssmapper: Reading CAN<->VSS mapping definitions from f
ile /data/myextvsswithdbc.json
2024-04-15 14:50:44,166 INFO dbcfeederlib.dbc2vssmapper: Reading default CAN signal values from file
dbc default values.ison
2024-04-15 14:50:44,167 INFO dbcfeederlib.databrokerclientwrapper: Connecting to Data Broker using 12
7.0.0.1:55555
2024-04-15 14:50:44,167 INFO dbcfeederlib.databrokerclientwrapper: No token path specified. KUKSA.val
Databroker must run without authentication!
2024-04-15 14:50:44,167 INFO kuksa_client.grpc: No Root CA present, it will not be possible to use a
secure connection!
2024-04-15 14:50:44,167 INFO kuksa_client.grpc: Establishing insecure channel
2024-04-15 14:50:44,172 INFO dbcfeeder: Setting up reception of CAN signals
2024-04-15 14:50:44,172 INFO dbcfeeder: Using DBC reader
2024-04-15 14:50:44,172 INFO dbcfeederlib.canreader: Using CAN frame ID whitelist=[{'can_id': 1022,
can_mask': 2047}, {'can_id': 599, 'can_mask': 2047}]
2024-04-15 14:50:44,172 INFO dbcfeederlib.canplayer: Starting repeated replay of CAN messages from lo
g file /data/candemo.log
2024-04-15 14:50:44,173 INFO dbcfeederlib.databrokerclientwrapper: Connectivity to data broker change
d to: ChannelConnectivity.REAL
```

```
🥚 🔵 📘 scs2rng — docker run -it --rm --net=host ghcr.io/eclipse-kuksa/kuksa-python-sdk/kuksa-client:latest — 86.
    'metadata": {
      "data_type": "UNSPECIFIED".
      "entry_type": "UNSPECIFIED"
    "path": "Vehicle.Chassis.Axle.Row2.Wheel.Left.Brake.Temperature",
     "value": 29.0,
     "timestamp": "2024-04-15T14:51:46.574605+00:00"
    "metadata": {
     "data_type": "UNSPECIFIED",
     "entry type": "UNSPECIFIED"
  "fields": [
```

#### Helpful commands

2024-04-15 14:50:44,174 INFO (docker run -it --rm --net=host -v \$(pwd):/data ghcr.io/eclipse-kuksa/kuksa-can-2024-04-15 14:50:44,174 INFO (pwd):/data ghcr.io/eclipse-kuksa/kuksa-can-2024-04-15 14:50:44,175 INFO (pwd):/data/can-provider:0.4 --mapping /data/myextvssmodelwithdbc.json --dumpfile ft.Brake.Temperature is alreat 2024-04-15 14:50:44,176 INFO (data/candemo.log

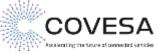

## Making an App

#### Good to know

- KUKSA Python SDK is an easy way to use the KUKSA GRPC API
- You can use GRPC directly in any supported language
  - You can use the KUKSA Android SDK for Smartphones, Tablets and Android Automotive

#### Helpful commands

```
pip install kuksa-client
python app.py
```

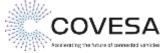

**Happy End** 

Would have been even easier if the signal had already been there

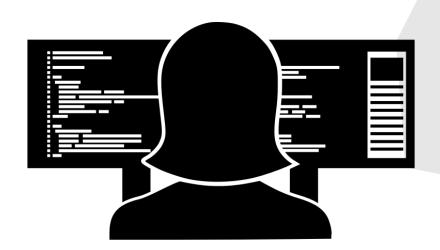

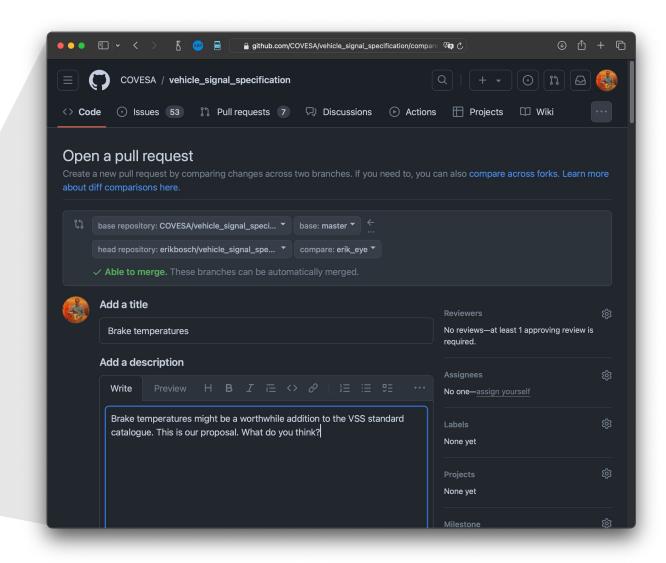

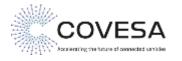

### **Summary**

#### We have seen

- How to use the vss-tools to convert VSS into other useful formats
- How to add custom VSS signals and converting them using the tools
- How to model and add custom VSS metadata VSS signals and converting them using the tools
- How to run the Eclipse KUKSA software to work with VSS signals in-vehicle
- How to use a CAN provider automatically converting raw CAN signals into valid VSS signals using a configuration
- How to write an application using VSS signals

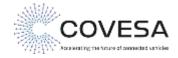

18

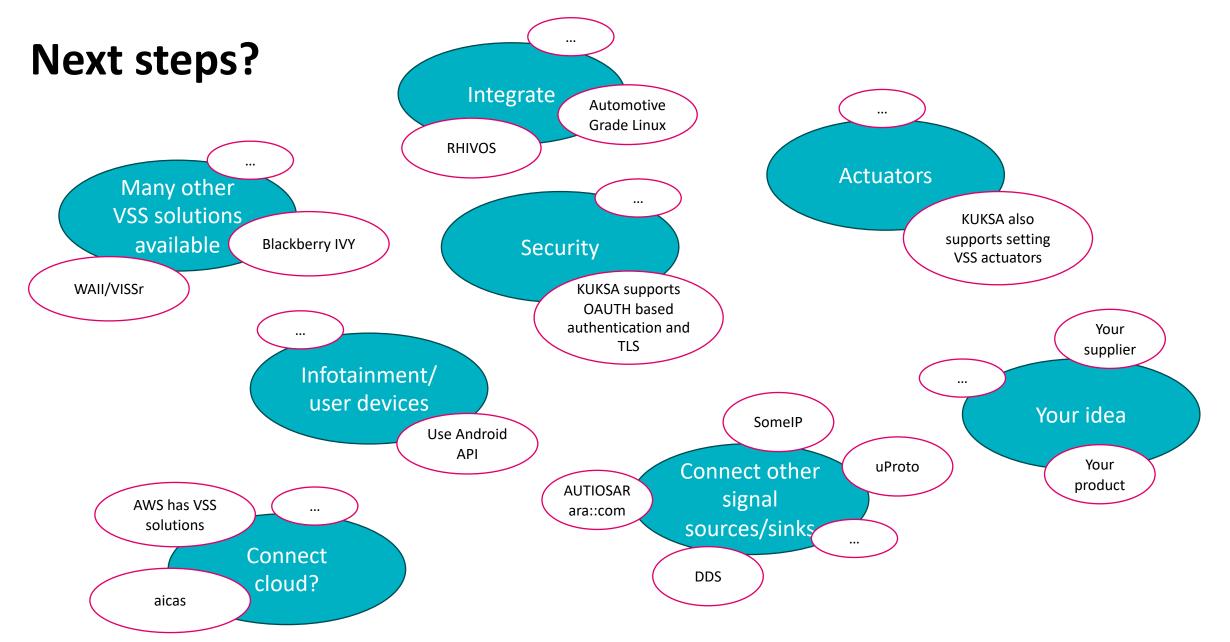

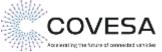

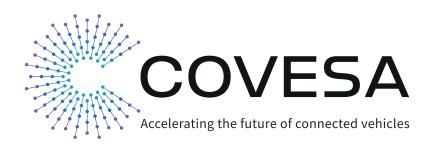

**COVESA VSS** 

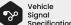

https://covesa.github.io/vehicle\_signal\_specification/

/me

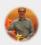

http://sdv.expert

**KUKSA** 

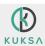

https://eclipse.github.io/kuksa.website/

Examples

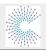

https://wiki.covesa.global/

**ETAS OSS** 

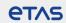

https://www.etas.com/en/open-source-software.php

Copyright ©2024 COVESA 20